# Roxhill Media Key Functions

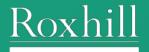

## Contents

| Contents                 | 2 |
|--------------------------|---|
| Login Page               | 3 |
| Site Navigation          | 4 |
| Site-wide Overlay Guides | 5 |
| Toolbar Level 1          | 6 |
| Toolbar Level 2          | 7 |
| Profile Cards            | 7 |
| Contact                  | 8 |

# Login Page

Enter your email address and password to login. You will land on the Roxhill homepage.

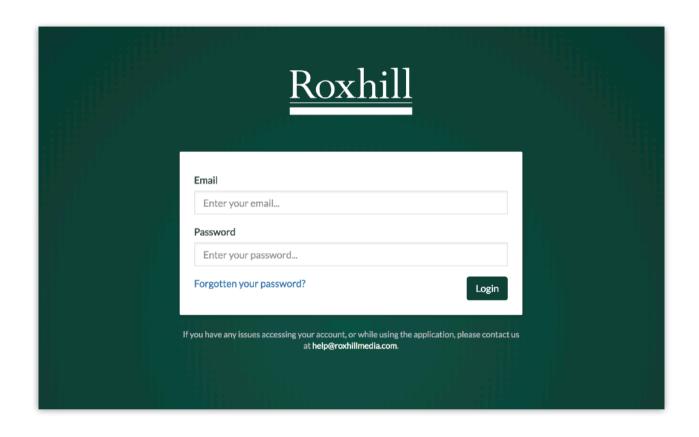

# Site Navigation

Below you can see a basic diagram of the layout of the site with labels. Throughout the user guides, these terms will be used to reference areas of the site.

| Top Level Navigation |                 |               |                |
|----------------------|-----------------|---------------|----------------|
| Tabs                 |                 |               | Action Buttons |
| Left Nav Toolbar     | Toolbar Level 1 |               |                |
|                      | Toolbar Level 2 |               |                |
|                      |                 |               |                |
|                      |                 |               |                |
|                      |                 |               |                |
| Left Navigation      |                 | Content Panel |                |
|                      |                 |               |                |
|                      |                 |               |                |
|                      |                 |               |                |
|                      |                 |               |                |

## Site-wide Overlay Guides

On any page in the Roxhill app you bring up a guide of the page navigation. To do this is you can hold **Shift + C** to show you an overlay of the diagram on the <u>previous page</u>.

Each page is slightly different. As such, the overlay will show the relevant guides for the page you are on.

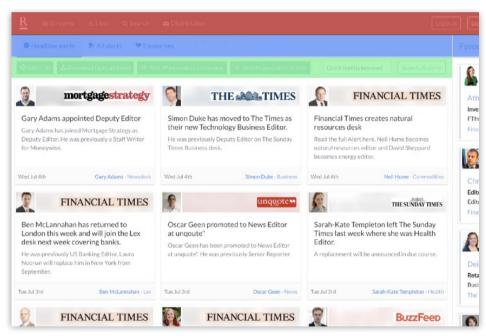

Example A shows the homepage, which features the Top Level Navigation, the Tabs and Toolbar Level 1.

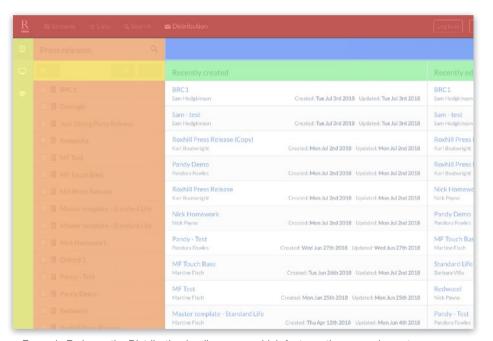

Example B shows the Distribution landing page, which features the same elements as well as the Left Nav (including Left Nav Toolbar).

#### Toolbar Level 1

This toolbar appears on most list pages, for example Search, within the Roxhill app and contains actions related to **journalists**.

By default, the active action buttons apply to all journalist within the list.

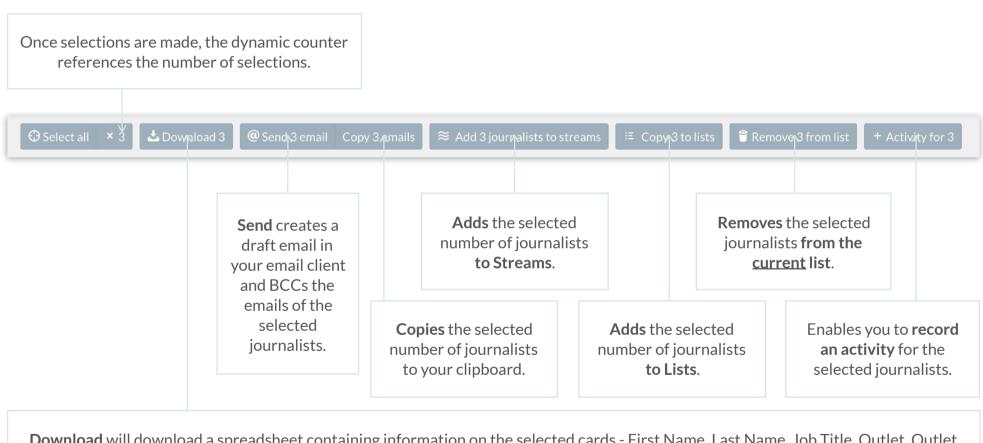

**Download** will download a spreadsheet containing information on the selected cards - First Name, Last Name, Job Title, Outlet, Outlet Circulation, Sectors, Email (work), Phone (primary, secondary and mobile), Twitter, Address, Roxhill Says, GDPR Notes.

### Toolbar Level 2

This toolbar appears underneath Toolbar Level 1 and contains actions related to page management as well as GDPR levels.

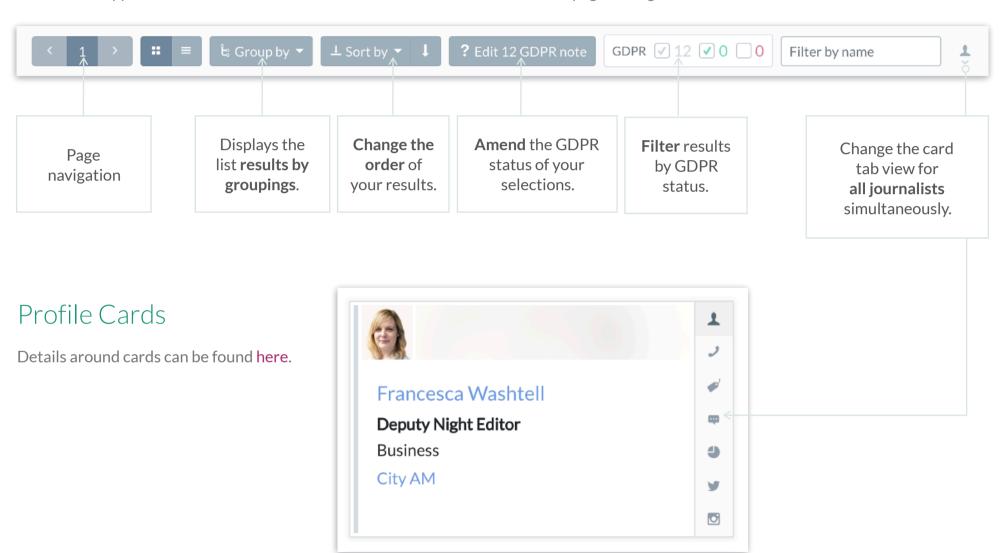

## Contact

#### If you have any questions

For any questions or if you need any advice, please contact our account managers, by email or phone:

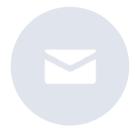

help@roxhillmedia.com

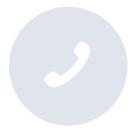

+44 (0)20 3981 0010

Roxhill Media, WeWork No.1 Poultry, London, EC2R 8EJ